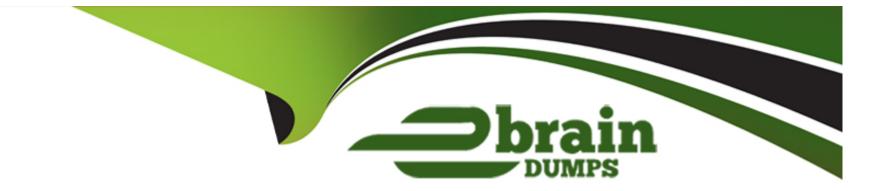

## **Free Questions for EX294 by ebraindumps**

## Shared by Maxwell on 06-06-2022

For More Free Questions and Preparation Resources

**Check the Links on Last Page** 

## **Question 1**

### **Question Type:** MultipleChoice

Create Logical volumes with lvm.yml in all nodes according to following

requirements.

\_\_\_\_\_

- \* Create a new Logical volume named as 'data'
- \* LV should be the member of 'research' Volume Group
- \* LV size should be 1500M
- \* It should be formatted with ext4 file-system.
- --> If Volume Group does not exist then it should print the message "VG Not found"
- --> If the VG can not accommodate 1500M size then it should print "LV Can not be

created with

following size", then the LV should be created with 800M of size.

--> Do not perform any mounting for this LV.

## **Options:**

| A- Explanation:                                  |  |
|--------------------------------------------------|--|
| Solution as:                                     |  |
| # pwd                                            |  |
| /home/admin/ansible                              |  |
| # vim lvm.yml                                    |  |
|                                                  |  |
| - name:                                          |  |
| hosts: all                                       |  |
| ignore_errors: yes                               |  |
| tasks:                                           |  |
| - name:                                          |  |
| Ivol:                                            |  |
| lv: data                                         |  |
| vg: research                                     |  |
| size: '1500'                                     |  |
| - debug:                                         |  |
| msg: 'VG Not found'                              |  |
| when: ansible_lvm.vgs.research is not defined    |  |
| - debug:                                         |  |
| msg: 'LV Can not be created with following size' |  |
| when: ansible_lvm.vgs.research.size_g < '1.5'    |  |
| - name:                                          |  |
| Ivol:                                            |  |
| Iv: data                                         |  |
|                                                  |  |

vg: research size: '800' when: ansible\_lvm.vgs.research.size\_g < '1.5' - name: filesystem: fstype: ext4 dev: /dev/research/data :wq! # ansible-playbook lvm.yml ---syntax-check # ansible-playbook lvm.yml

#### Answer:

А

## **Question 2**

**Question Type:** MultipleChoice

Create a file in /home/sandy/ansible/ called report.yml. Using this playbook, get a file called report.txt (make it look exactly as below). Copy this file over to all remote hosts at /root/report.txt. Then edit the lines in the file to provide the real information of the hosts. If a disk does not exist then write NONE.

## report.txt

HOST=inventory hostname MEMORY=total memory in mb BIOS=bios version VDA\_DISK\_SIZE=disk size VDB\_DISK\_SIZE=disk size

## **Options:**

A- Explanation:

Solution as:

name: edit file hosts: all

tasks:

- name: copy file
   copy: report.txt
   dest: /root/report.txt
- name: change host lineinefile:
  - regex: ^HOST
    line: HOST={{ansible\_hostname}}
    state: present
  - path: /root/report.txt
- name: change mem

lineinefile:

line: MEMORY={{ansible\_memtotal\_mb}}

regex: ^MEMORY

state: present

path: /root/report.txt

## name: change bios

lineinefile:

line: BIOS={{ansible\_bios\_version}}

regex: **^BIOS** 

state: present

path: /root/report.txt

name: change vda

lineinefile:

line: VDA\_DISK\_SIZE ={%if ansible\_devices.vda is defined%}{{ansible\_devices. vda.size}}{%else%}NONE{%endif%}

regex: **^VDA\_DISK\_SIZE** 

state: present

path: /root/report.txt

- name: change vdb

lineinefile:

line: VDB\_DISK\_SIZE ={%if ansible\_devices.vdb is defined%}{{ansible\_devices. vdb.size}}{%else%}NONE{%endif%}

regex: ^VDB\_DISK\_SIZE

state: present

path: /root/report.txt

#### Topic 2, LAB SETUP -- 2

control.realmX.example.com \_ workstation.lab.example.com node1.realmX.example.com \_ servera.lab.example.com node2.realmX.example.com \_ serverb.lab.example.com node3.realmX.example.com \_ serverc.lab.example.com node4.realmX.example.com \_ serverd.lab.example.com node5.realmX.example.com - username:root, password:redhat - username:admin, password:redhat note1. don't change 'root' or 'admin' password. note2. no need to create ssh-keygen for access, its pre-defined

note3. SELinux is in enforcing mode and firewalld is disabled/stop on whole managed hosts.

#### **Answer:**

А

## **Question 3**

**Question Type:** MultipleChoice

Install and configure ansible

User sandy has been created on your control node with the appropriate permissions already, do not change or modify ssh keys. Install the necessary packages to run ansible on the control node. Configure ansible.cfg to be in folder /home/sandy/ansible/ansible.cfg and configure to access remote machines via the sandy user. All roles should be in the path /home/sandy/ansible/roles. The inventory path should be in /home/sandy/ansible/invenlory.

You will have access to 5 nodes.

### node3.example.com

Configure these nodes to be in an inventory file where node I is a member of group dev. nodc2 is a member of group test, node3 is a member of group proxy, nodc4 and node 5 are members of group prod. Also, prod is a member of group webservers.

## **Options:**

A- Explanation: In/home/sandy/ansible/ansible.cfg [defaults] inventory=/home/sandy/ansible/inventory roles\_path=/home/sandy/ansible/roles remote\_user= sandy host\_key\_checking=false [privilegeescalation] become=true become\_user=root become\_method=sudo become\_ask\_pass=false In /home/sandy/ansible/inventory [dev] node 1 .example.com [test] node2.example.com [proxy] node3 .example.com [prod] node4.example.com node5 .example.com [webservers:children] prod

# Answer:

## **Question 4**

### **Question Type:** MultipleChoice

Create a playbook that changes the default target on all nodes to multi-user target. Do this in playbook file called target.yml in /home/sandy/ansible

## **Options:**

A- Explanation:

- name: change default target

hosts: all

tasks:

- name: change target

file:

src: /usr/lib/systemd/system/multi-user.target dest: /etc/systemd/system/default.target state: link

### Answer:

А

## **Question 5**

### **Question Type:** MultipleChoice

Create an empty encrypted file called myvault.yml in /home/sandy/ansible and set the password to notsafepw. Rekey the password to iwejfj2221.

## **Options:**

A- Explanation:

ansible-vault create myvault.yml

Create new password: notsafepw Confirm password: notsafepw ansible-vault rekey myvault.yml Current password: notsafepw New password: iwejfj2221 Confirm password: iwejfj2221

## Answer: A

## **Question 6**

### **Question Type:** MultipleChoice

Create a playbook called timesvnc.yml in /home/sandy/ansible using rhel system role timesync. Set the time to use currently configured nip with the server 0.uk.pool.ntp.org. Enable burst. Do this on all hosts.

## **Options:**

A- Explanation:

Solution as:

name: use rhel system role
hosts: all
roles:

rhel-system-roles.timesync
timesync\_ntp\_servers:

hostname: 0.uk.pool.ntp.org
iburst: yes

## Answer: A

## **Question 7**

### **Question Type:** MultipleChoice

Create a playbook called webdev.yml in 'home/sandy/ansible. The playbook will create a directory Avcbdev on dev host. The permission of the directory are 2755 and owner is webdev. Create a symbolic link from /Webdev to /var/www/html/webdev. Serve a file from

Avebdev7index.html which displays the text "Development" Curl http://node1.example.com/webdev/index.html to test

## **Options:**

A- Explanation:

Solution as:

- name: webdev
   hosts: dev
   tasks:
  - name: create webdev user

user:

name: webdev

state: present

- name: create a directory file:
  - mode: '2755'
  - path: /webdev
  - state: directory
- name: create symbolic link file:
  - src: /webdev path: /var/www/html/webdev

#### Answer:

## **Question 8**

### **Question Type:** MultipleChoice

Create a file called requirements.yml in /home/sandy/ansible/roles to install two roles. The source for the first role is geerlingguy.haproxy and geerlingguy.php. Name the first haproxy-role and the second php-role. The roles should be installed in /home/sandy/ansible/roles.

### **Options:**

A- Explanation: in /home/sandy/ansible/roles vim requirements.yml src: geerlingguy.haproxy
name: haproxy-role
src: geerlingguy. php\_role
name: php\_role

Run the requirements file from the roles directory: ansible-galaxy install -r requirements.yml -p /home/sandy/ansible/roles

### Answer:

А

## **Question 9**

#### **Question Type:** MultipleChoice

Create a role called sample-apache in /home/sandy/ansible/roles that enables and starts httpd, enables and starts the firewall and allows the webserver service. Create a template called index.html.j2 which creates and serves a message from /var/www/html/index.html Whenever the content of the file changes, restart the webserver service.

Welcome to [FQDN] on [IP]

Replace the FQDN with the fully qualified domain name and IP with the ip address of the node using ansible facts. Lastly, create a playbook in /home/sandy/ansible/ called apache.yml and use the role to serve the index file on webserver hosts.

## **Options:**

A-Explanation: /home/sandy/ansible/apache.yml ----- name: http hosts: webservers roles: - sample-apache

/home/sandy/ansible/roles/sample-apache/tasks/main.yml

# tasks file for sample-apache - name: enable httpd service: **name:** httpd state: started enabled: true - name: enable firewall service: **name:** firewalld state: started enabled: true - name: firewall http service firewalld: service: http state: enabled permanent: ves

/home/sandy/ansible/roles/sample-apache/templates/index.html.j2

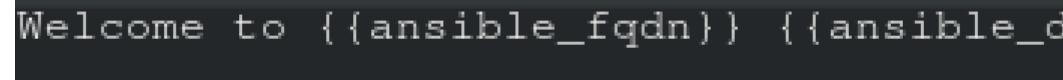

In /home/sandy/ansible/roles/sample-apache/handlers/main.yml

 name: restart service: name: httpd state: restarted

| Answer: |  |  |  |
|---------|--|--|--|
| A       |  |  |  |
|         |  |  |  |
|         |  |  |  |

**Question 10** 

Create a file called packages.yml in /home/sandy/ansible to install some packages for the following hosts. On dev, prod and webservers install packages httpd, mod\_ssl, and mariadb. On dev only install the development tools package. Also, on dev host update all the packages to the latest.

### **Options:**

A- Explanation:

Solution as:

- name: install pack hosts: dev,test,webservers become: true tasks: - name: install on all hosts in thi yum: name: httpd - mod\_ssl mariadb state: latest - name: install on dev only

yum:

name :

- '@Development tools' state: latest \*\* NOTE 1 a more acceptable answer is likely 'present' since it's not asking to install the latest

state: present

\*\* NOTE 2 need to update the development node

- name: update all packages on development node

yum:

name: '\*'

state: latest

## Answer:

А

## **To Get Premium Files for EX294 Visit**

https://www.p2pexams.com/products/ex294

For More Free Questions Visit

https://www.p2pexams.com/redhat/pdf/ex294

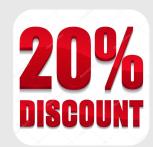